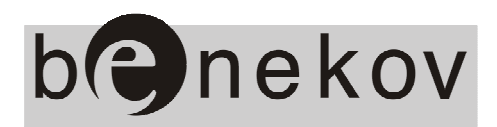

**Dodatek k návodu k obsluze a instalaci kotlů BENEKOV** 

# **Pneumatický dopravník paliva s regulátorem PDP (Logo!)**

# **Obsah:**

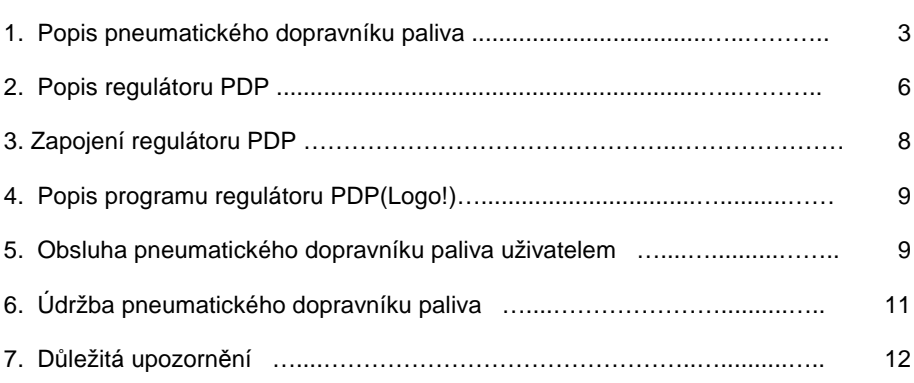

str.

## **1. Popis pneumatického dopravníku paliva**

 Pneumatický dopravník paliva dále jen (PDP) je zařízení sloužící k dopravě paliva z velkého skladiště paliva (tzv. bunkru) do zásobníku paliva, který je součástí automatického kotle.

 Palivem se rozumí suchý sypký materiál se zrnitosti do 10 mm, např. dřevní pelety, obilí, kukuřice apod. Na obrázku 1. je znázorněn prostorový pohled na pneumatický dopravník paliva s popisem hlavních částí.

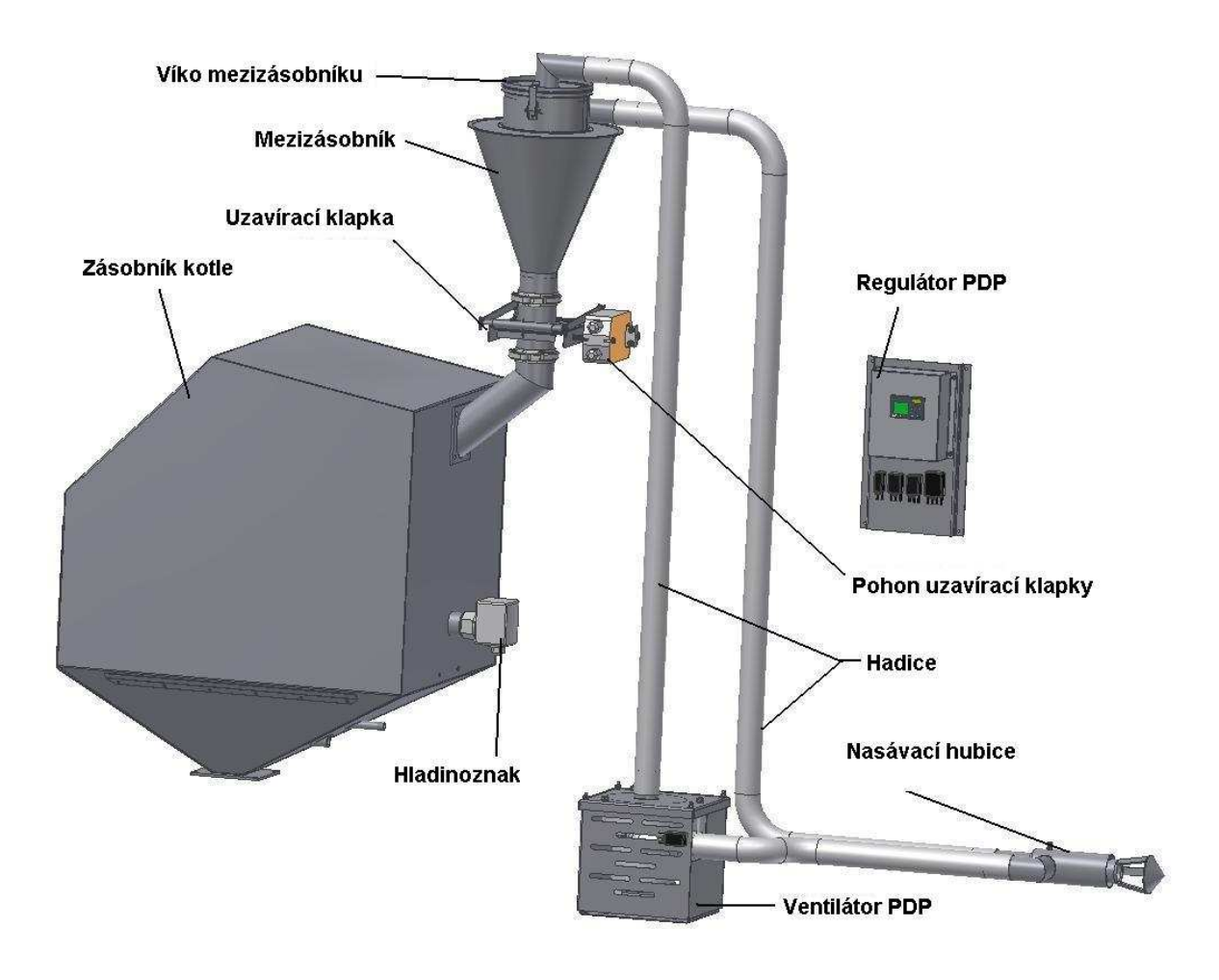

**Obr. č. 1 Prostorový pohled na pneumatický dopravník paliva** 

Pozn.: Zásobník kotle zobrazený na obr. č. 1 je pouze ilustrační. Může být použit jakýkoliv zásobník paliva firmy BENEKOVterm s.r.o.

 Nasávací hubici k PDP možno vybrat z šesti různých typů dle přání zákazníka. Nutno specifikovat při objednávce.

 Princip fungování pneumatického dopravníku paliva spočívá v tom, že zaznamená-li hladinoznak úbytek paliva v zásobníku kotle, regulátor PDP uvede do provozu ventilátor, ten vytvoří podtlak v mezizásobníku a zároveň uvede do částečného vznosu palivo v bunkru kolem nasávací hubice. Tímto je palivo nasáváno do transportní hadice mezi nasávací hubicí a mezizásobníkem a dopravováno do mezizásobníku. Následuje vypnutí ventilátoru PDP a otevření uzavírací klapky. Palivo z mezizásobníku se vysype do zásobníku kotle. Tento cyklus se několikrát opakuje až do naplnění zásobníku kotle palivem.

Mezizásobník (viz obr. č. 1) je vyráběn ve 2 velikostech:

```
- cca 10 l
```
b) velký - cca 30 l

Velikost mezizásobníku je nutno specifikovat při objednávce PDP.

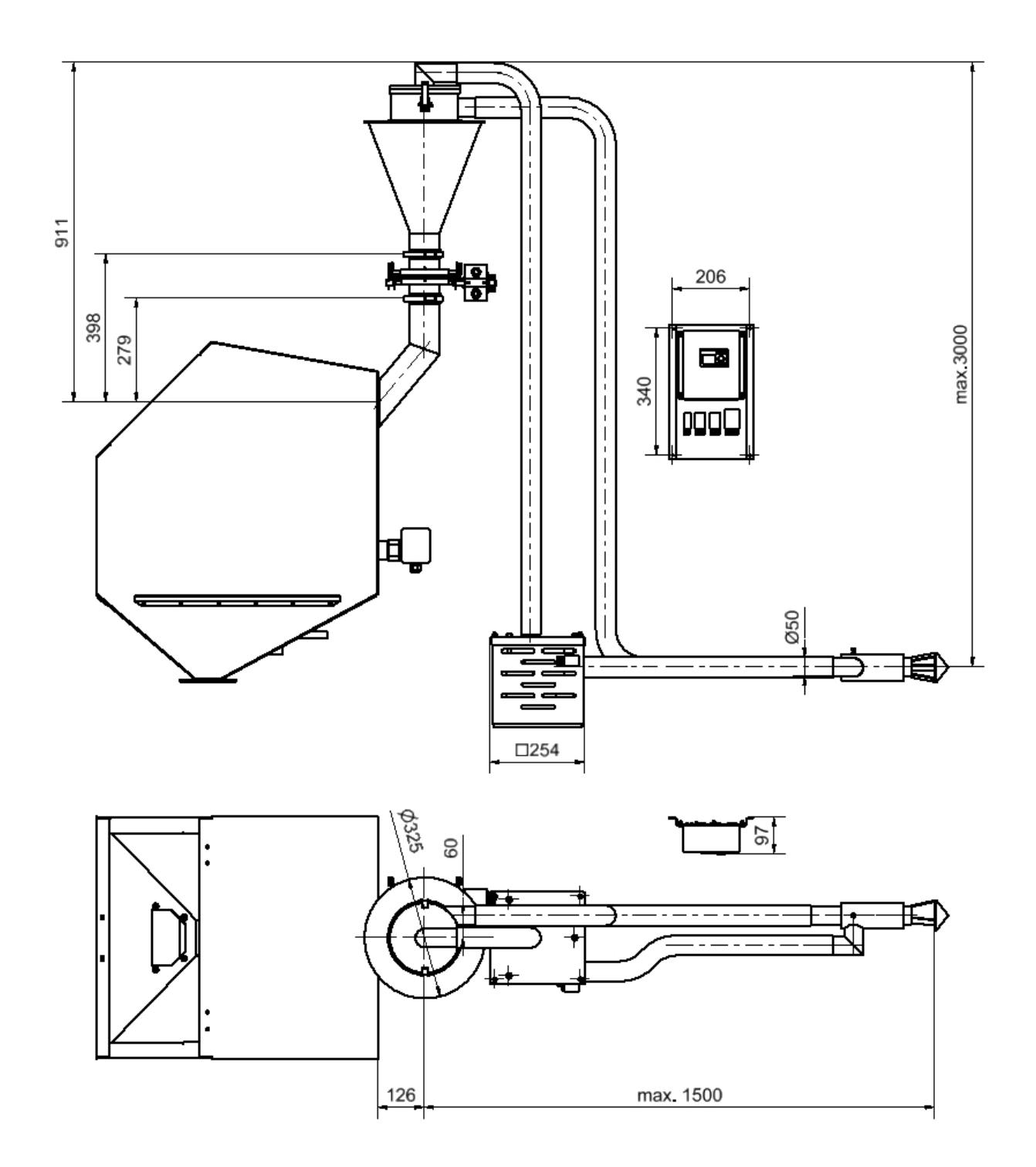

Obr. č. 2 Základní rozměrové schéma PDP 101

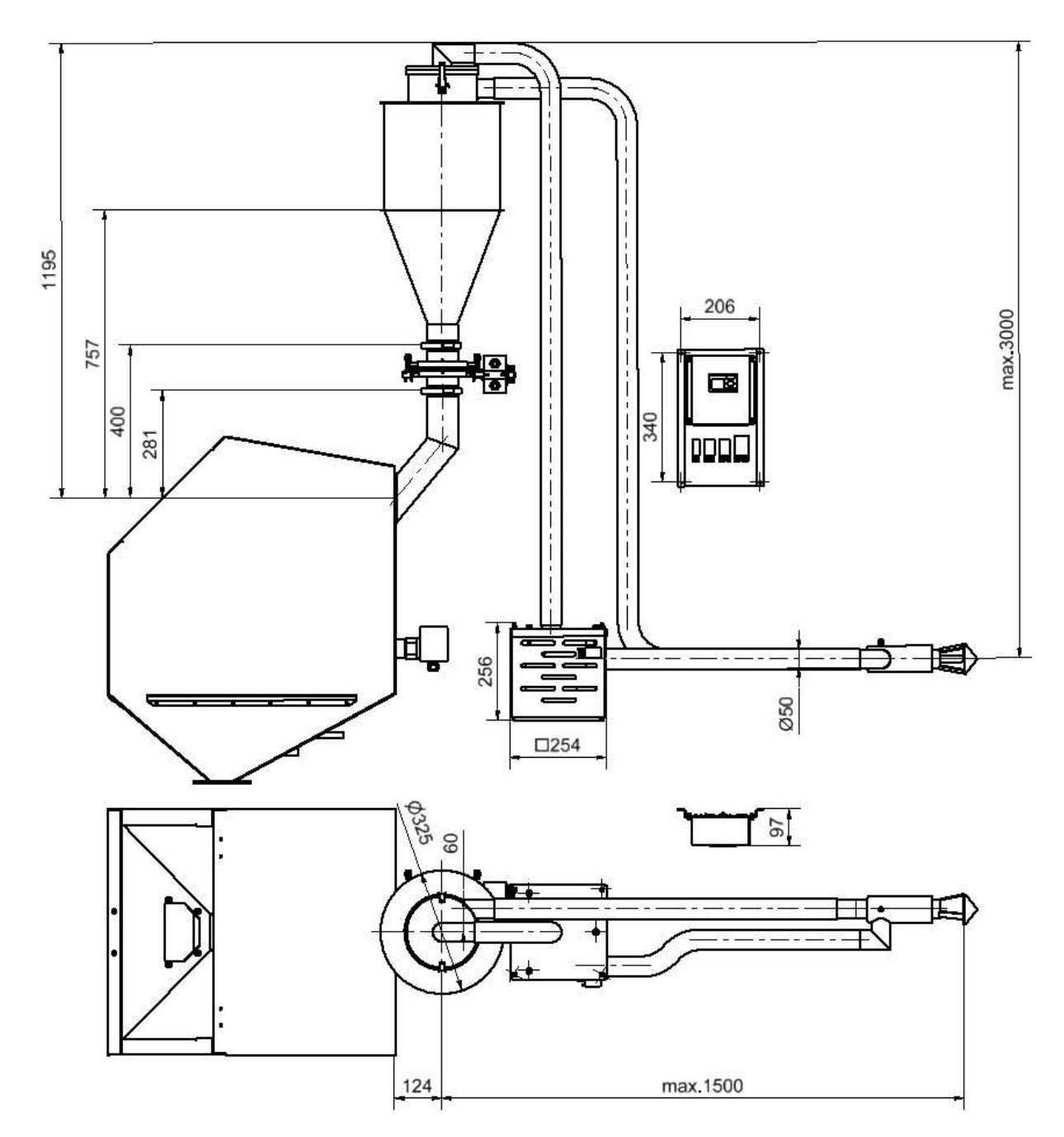

Obr. č. 3 Základní rozměrové schéma PDP 301

# **2. Popis regulátoru PDP**

**Regulátor PDP** zajišťuje řízení pneumatického dopravníku paliva. Mezi jeho základní funkce patří:

- **ovládání** uzavírací klapky a ventilátoru PDP
- nastavení max. počtu cyklů, během kterých musí dojít k zastavení vrtulky hladinoznaku
- nastavení počtu dodatečných cyklů, které proběhnou po zastavení vrtulky hladinoznaku
- blokování funkce ventilátoru PDP
- nastavení **reálného času**
- nastavení **času dopravy**, tj. doby, po kterou je ventilátor PDP v provozu během 1 cyklu
- nastavení doby, po kterou se otvírá uzavírací klapka
- nastavení doby, po kterou se zavírá uzavírací klapka

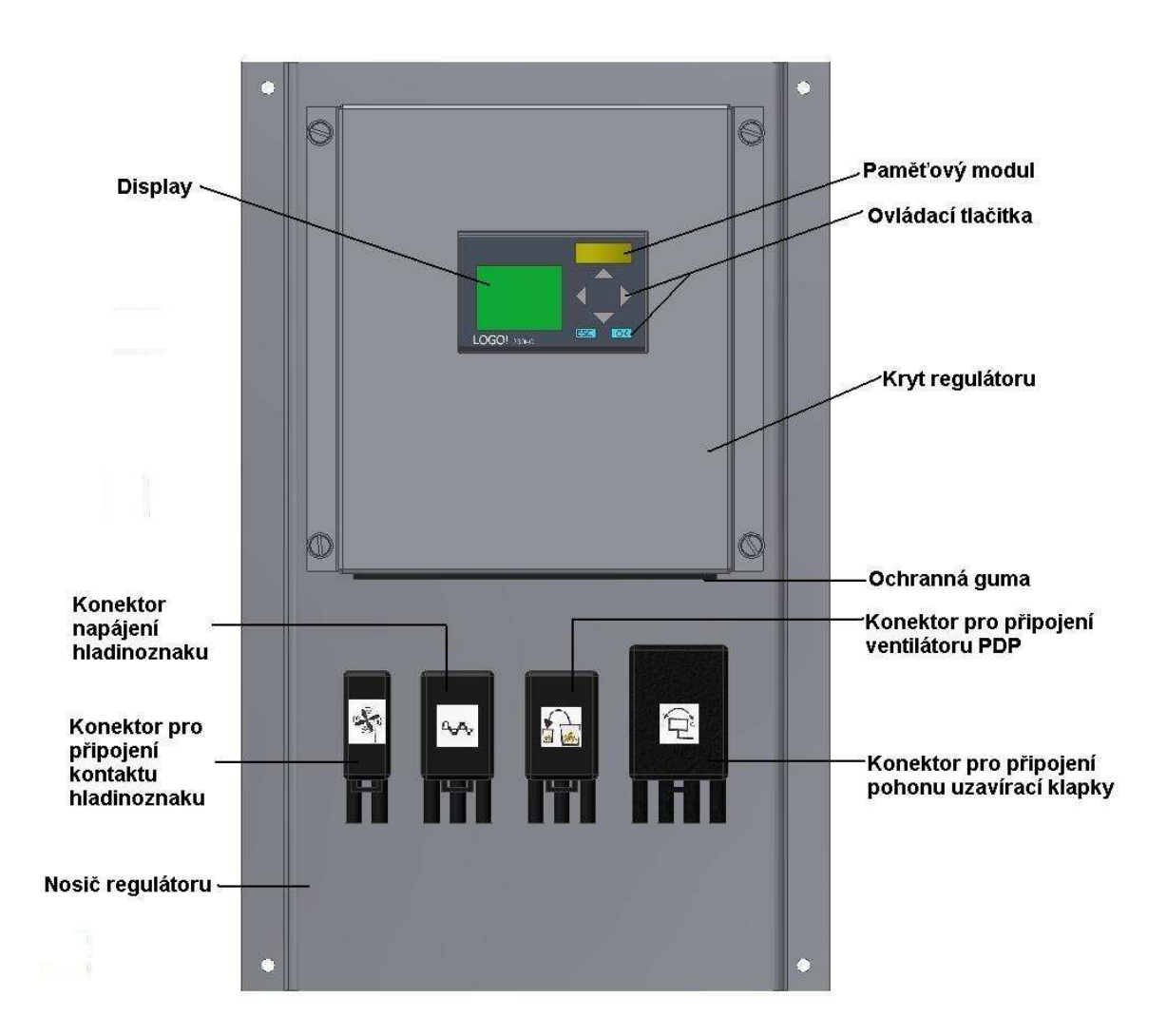

**Obr. č. 4 Čelní panel regulátoru PDP** 

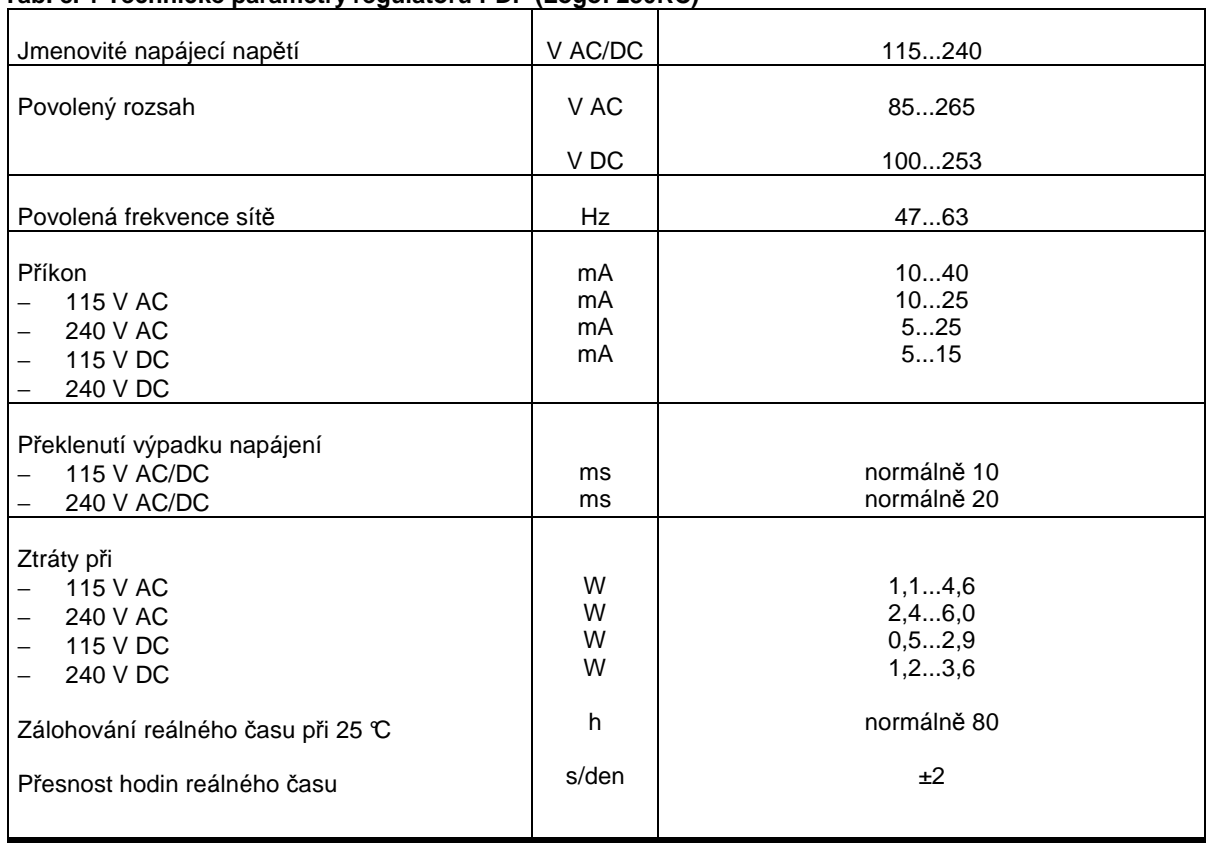

## **Tab. č. 1 Technické parametry regulátoru PDP (Logo! 230RC)**

## **Popis hlavních částí řídící jednotky LOGO! 230RC**

LOGO! 230RC 115...240

- 1) Vstupy pro připojení napájecího napětí L1, N
- 2) Digitální vstupy I1 až I8
- 3) Digitální výstupy Q1 až Q4
- 4) Kurzorové klávesy
- 5) Klávesa ESC, OK
- 6) Podsvícený LCD display
- 7) LOGO! Paměťový modu

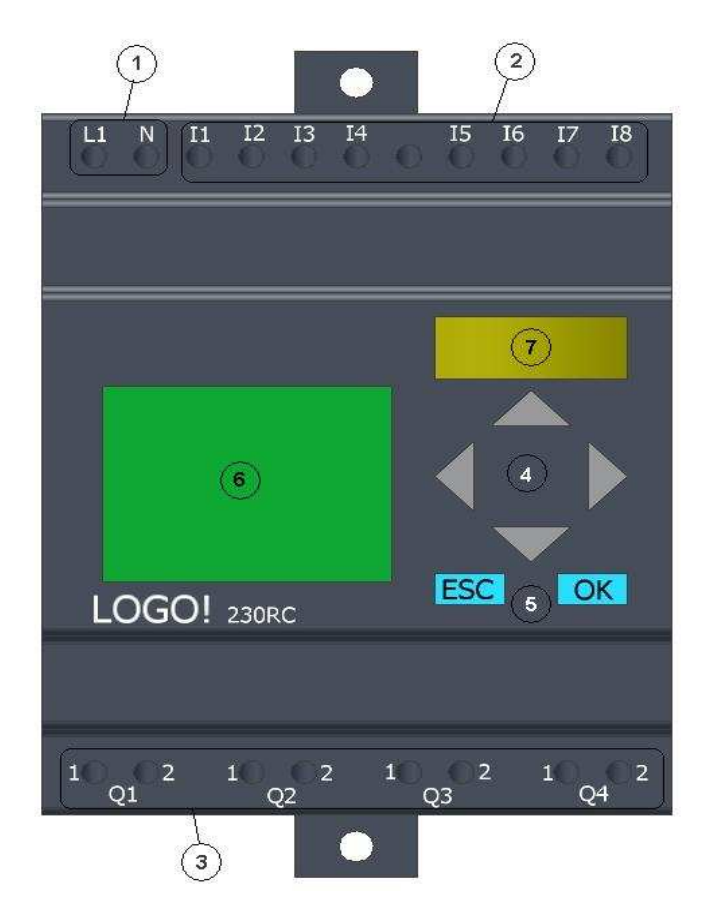

**Obr. 5 čelní pohled na řídící jednotku LOGO! 230RC** 

## **3. Zapojení regulátoru PDP**

Zapojení LOGO! 230RC

 K zapojení regulátoru k PDP slouží čtyři konektory které jsou popsány na obr. 2. **Vždy se spojují konektory** od jednotlivých částí PDP **se stejným piktogramem!** Napájecí kabel regulátoru je vyveden ze zadní strany nosiče regulátoru.

- Na svorky pro hladinoznak smí být připojen pouze volný bezpotenciálový kontakt. Na tyto svorky nesmí být připojeno žádné cizí napětí. Je-li v zásobníku nízká hladina paliva (vrtulka hladinoznaku se otáčí), kontakty hladinoznaku jsou sepnuty. Je-li v zásobníku normální hladina paliva (vrtulka hladinoznaku se neotáčí), kontakty jsou rozepnuty.
- Pokud je použit jiný hladinový spínač než dodá výrobce pneumatického dopravníku, výstup musí mít bezpotenciálový kontakt a musí se zapojit tak, aby vstupy byly při plném zásobníku rozpojeny, při prázdném spojeny.
- pomocný kontakt pohonu uzavírací klapky musí být nastaven tak, aby při otevření klapky v rozmezí 0 až 10 % byl sepnutý, v rozmezí 10 až 100% rozepnutý. Při použití pohonu BELIMO LF230-S musí být vačka nastavená na hodnotu 0,1 (viz obr. 6) a použity vývody S1 a S2 pomocného kontaktu. Vývod S3 zůstává nezapojený.

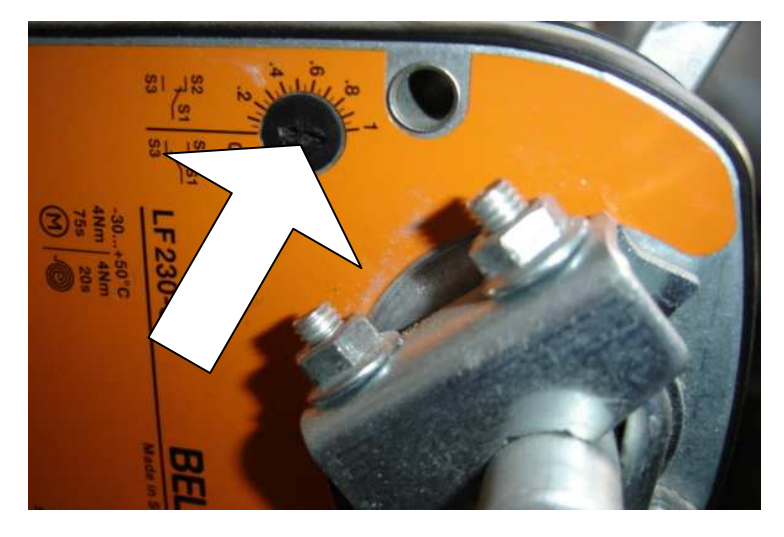

**Obr. č. 6 Nastavení vačky na pohonu uzavírací klapky** 

## **4. Popis programu regulátoru PDP (LOGO!)**

 Vlastní program pro řízení PDP je uložen v paměťovém modulu (7). Program je tvořen pomocí blokového schéma s použitím příslušných prvků ( hradel těchto funkcí AND, OR, atd.) a uživatel nesmí jakkoli zasahovat do struktury programu. Z toho důvodu je program chráněn heslem.

 V programu, který je uložen v modulu jsou obsaženy parametry důležité pro chod PDP. Nejdůležitější parametry jsou:

- − dny, ve kterých bude PDP pracovat **(lze měnit uživatelem)**
- − časový úsek, ve kterém bude PDP pracovat **(lze měnit uživatelem)**
- − dobu otevírání klapky **(lze měnit uživatelem)**
- − dobu zavírání klapky **(lze měnit uživatelem)**
- − dobu chodu (podávání) ventilátoru **(lze měnit uživatelem)**
- − doběh PDP **(měnit uživatelem)**
- − pauzu mezi cykly **(nelze měnit uživatelem)**
- − hlášení o poruchách **(nelze měnit uživatelem)**

Postup při změně povolených parametrů je popsán v kapitole 5.

Řízení PDP probíhá v přednastavených dnech (PO až Ne) v časovém úseku (od 7:00 do 20:00). Dále je přednastavená doba otevírání a zavírání klapky (35 sec.), doba chodu (podávání) ventilátoru (10 sec.) a doběh (5 sec.).

 Při odpojení ovládacího panelu od napájecího zdroje a opětovném připojení vždy po spuštění programu proběhne nejprve otevření a následovné uzavření klapky bez spuštění ventilátoru. To se děje z důvodu kdyby byl program přerušen během chodu např. v důsledku výpadku el. Proudu, aby se klapka dostala do výchozí polohy.

## **5. Obsluha pneumatického dopravníku paliva uživatelem**

Připojte pneumatický dopravník paliva k elektrické síti (230V/50Hz kabelem s vidlicí) vyvedený ze zadní části nosiče regulátoru.

Pozn.: Parametry regulátoru PDP jsou standardně přednastaveny na hodnoty uvedené v kapitole 4.

Po připojení ovládacího panelu PDP k el. síti se automaticky načte program a na LCD displeji se objeví **základní menu**. Po prvním připojení ovládacího panelu PDP k el. síti je nutno zkontrolovat a případně nastavit aktuální čas.

 Poté je možno spustit program a případně nastavit základní parametry ovládání pneumatického dopravníku paliva.

>Program.. Card.. Setup.. **Start** 

#### **1. Nastavení reálného** *č***asu**

Pomocí kurzorových kláves (4) najedete v hlavním menu na nabídku "Setup..", potvrdíte tlačítkem "OK". V následující nabídce najedete kurzorem na "Clock.." a potvrdíte "OK", poté zvolíte "Set clock" a opět potvrdíte "OK". Zobrazily se vám parametry času, které lze měnit pomocí kurzorových kláves (4) a klávesy "OK". Nastavte zkratku názvu dne, hodiny:minuty, rok-měsíc-den. Potvrďte tlačítkem "OK" a klávesou "ESC" se vraťte zpět do hlavního menu.

Grafické znázornění nastavení reálného času je na obr. 7.

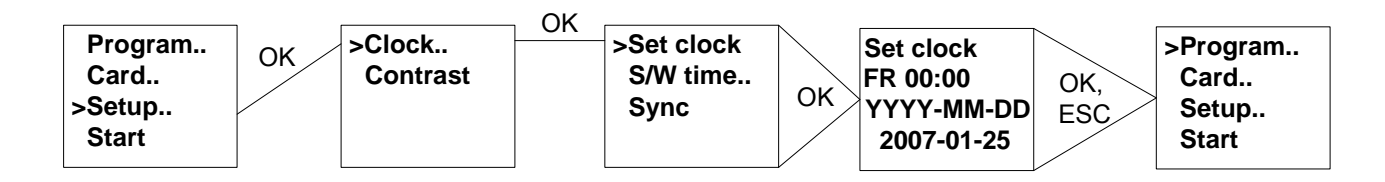

#### **Obr. 7 Grafické znázornění nastavení reálného času**

#### **2. Spušt***ě***ní programu PDP**

PDP spustíte tak, že v hlavním menu najedete na nabídku "Start" a potvrdíte tlačítkem "OK". Program se spustí a začne probíhat dle přednastavených parametrů (doba otevírání klapky, zavírání klapky, doba podávání atd.). Po spuštění programu se na displeji zobrazí den, čas a datum na určitou dobu a poté displej přejde do úsporného režimu a vypne se. Parametry si uživatel nastaví podle toho jakou má násypku na kotli a jaký si objednal mezizásobník PDP aj.. Nastavení PDP je popsáno v bodě 3. Spuštění programu PDP je graficky znázorněno na obr. 8.

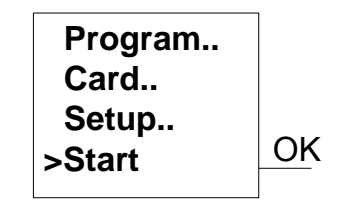

**Obr.8 Grafické znázornění spuštění PDP** 

#### **3. Nastavení parametr***ů* **ovládání PDP**

Hodnoty základních parametrů ovládání PDP si uživatel nastaví dle vlastních požadavků. Parametry jsou přednastaveny na určitou hodnotu od dodavatele viz kap. 4. **Parametry lze měnit pouze při spuštěném programu**. Postup změny parametrů je následovný:

Spustíme program PDP (viz. bod2.), zmáčknete tlačítko "ESC" a dostanete se do další nabídky kde zvolíte "Set param" a potvrdíte klávesou "OK". Nyní jste se dostali do nabídky kde je možno nastavovat jednotlivé parametry pro ovládání PDP. Pomocí kurzorových kláves (4) můžete listovat mezi jednotlivými parametry. Pro editaci jednotlivých parametrů použijte klávesu "Ok" a kurzorovými klávesami (4) se pohybujte po jednotlivých údajích a změňte jejich hodnotu na vámi požadovanou. Popis jednotlivých parametrů které lze měnit:

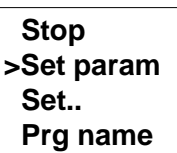

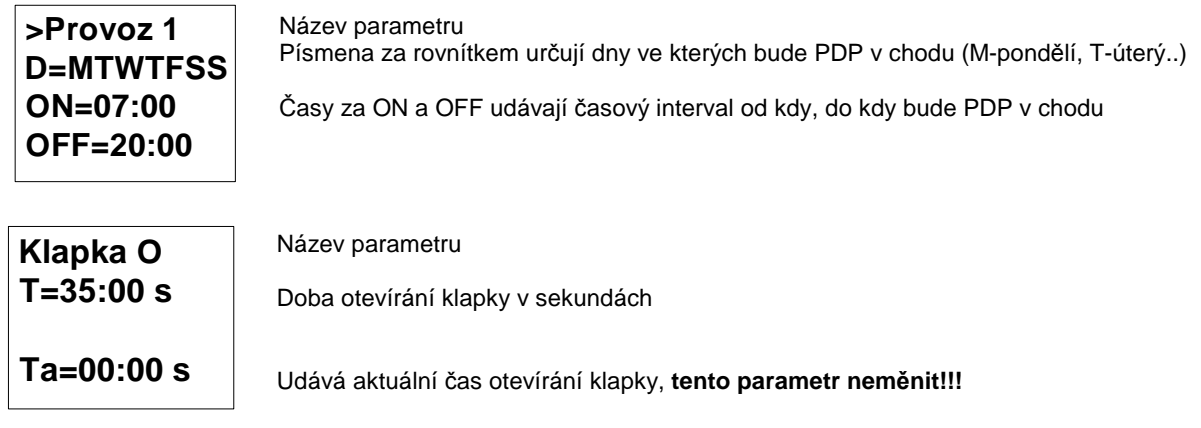

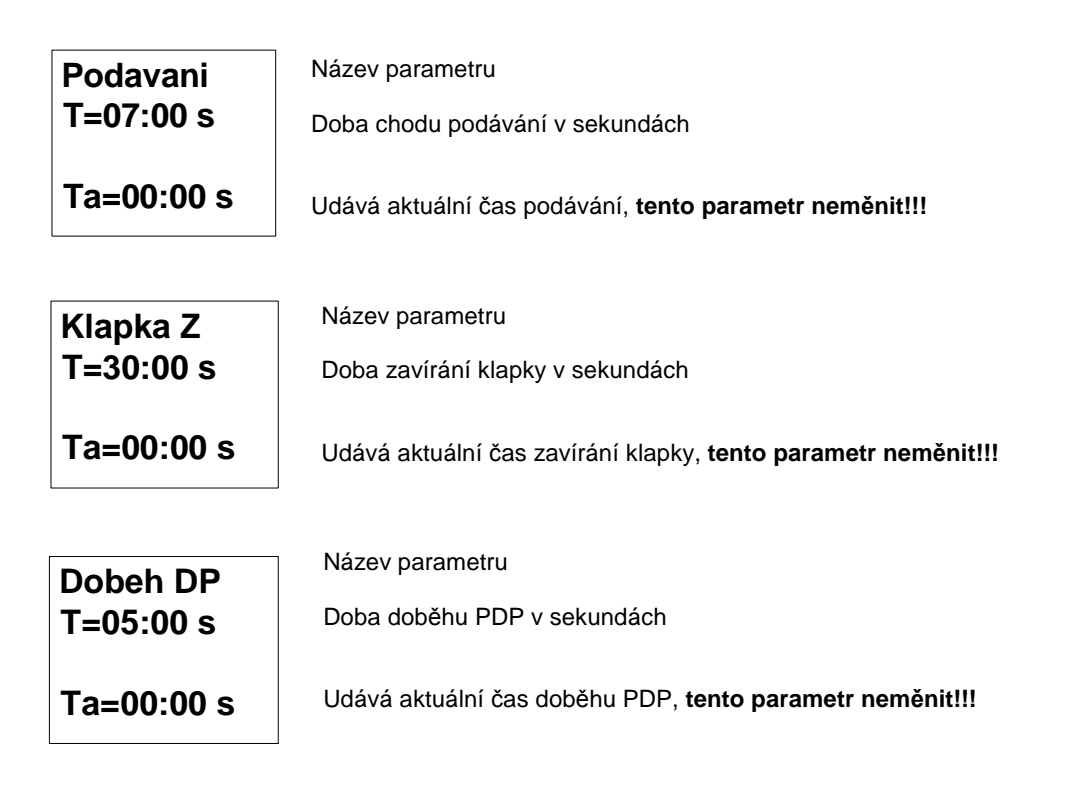

Po změně výše uvedených parametrů pomocí tlačítek "OK" a "ESC" ukončete zadávání parametrů.

#### **4. Ukon***č***ení programu PDP**

Program PDP ukončíte tak, že zmáčknete tlačítko "ESC" a dostanete se do nabídky, kde zvolíte "Stop" potvrdíte pomocí tlačítka "OK" poté pomocí kurzorových kláves (4) najedete na "Yes" a pak potvrdíte tlačítkem "OK" a dostanete se opět do hlavního menu. Ukončení programu PDP je graficky znázorněno na obr. 9.

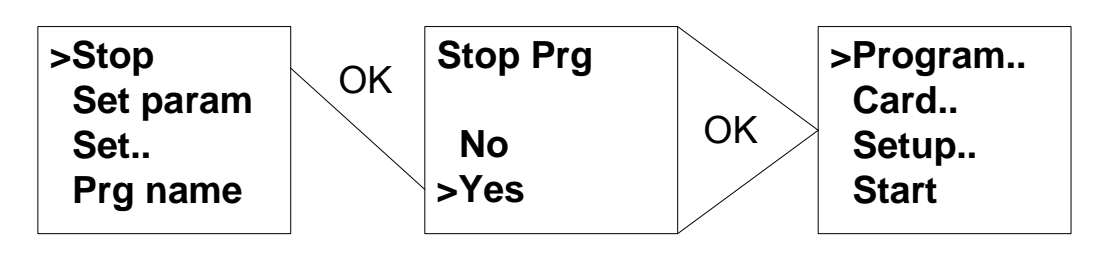

**Obr.9 Grafické znázornění zastavení PDP** 

## **6. Údržba pneumatického dopravníku paliva**

- 1.) Při nepřetržitém provozu pneumatického dopravníku paliva se doporučuje 1x měsíčně vyčistit drátěné síto pod víkem mezizásobníku, transportní hadici mezi mezizásobníkem a ventilátorem PDP a samotný ventilátor PDP. Dochází totiž k zanášení těchto částí, což může značně ovlivnit účinnost dopravy paliva. **Pneumatický dopravník paliva v této době musí být odpojen od přívodu elektrické energie.**
- 2.) Dále se doporučuje občasné **vnější** očištění uzavírací klapky a jejího pohonu. Čištění nutno provádět suchým štětcem. **Pneumatický dopravník paliva v této době musí být odpojen od přívodu elektrické energie.**

## **7. Důležitá upozornění**

- Pneumatický dopravník paliva mohou obsluhovat pouze osoby dospělé, seznámené s tímto návodem k obsluze. Ponechat děti bez dozoru dospělých u pneumatického dopravníku paliva, který je v provozu, je nepřípustné.
- Při provozu pneumatického dopravníku paliva musí být víko mezizásobníku řádně uzavřeno a zajištěno oběma uzávěry.
- Nutno dbát na to, aby transportní hadice nebyly příliš ohnuté nebo natolik deformované, aby zabraňovaly plynulému toku paliva v hadicích.
- po ukončení topné sezóny je nutno pneumatický dopravník paliva důkladně vyčistit. Místnost, kde je pneumatický dopravník paliva instalován nebo skladován, nutno udržovat v čistotě a suchu.
- je zakázáno zasahovat do konstrukce a elektrické instalace pneumatického dopravníku paliva.

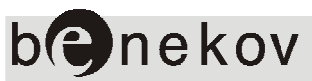

BENEKOVterm s.r.o. Masarykova 402 793 12 Horní Benešov Tel.: +420 554 748 008, Fax :+420 554 748 008 E-mail: info@benekov.cz, www.benekov.cz

Vydání: 2012/11